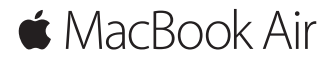

**Petunjuk Mulai Cepat**

### **Selamat Datang di MacBook Air Anda**

Ayo mulai. Tekan tombol daya untuk menyalakan Mac, dan Asisten Pengaturan akan memandu Anda dalam beberapa langkah mudah untuk menyiapkan Mac Anda. Fitur ini akan memandu Anda terhubung ke jaringan Wi-Fi Anda dan membuat akun pengguna. Dan fitur ini juga dapat mentransfer dokumen, foto, musik, dan lainnya ke Mac baru Anda dari Mac atau PC lain.

Anda dapat masuk dengan ID Apple Anda di Asisten Pengaturan. Fitur ini akan mengatur akun Anda di App Store dan iTunes Store, serta di app seperti Pesan dan FaceTime. Fitur ini juga akan mengatur iCloud, sehingga app seperti Mail, Kontak, Kalender, dan Safari memiliki semua informasi terbaru Anda. Jika Anda tidak memiliki ID Apple, Anda dapat membuatnya di Asisten Pengaturan.

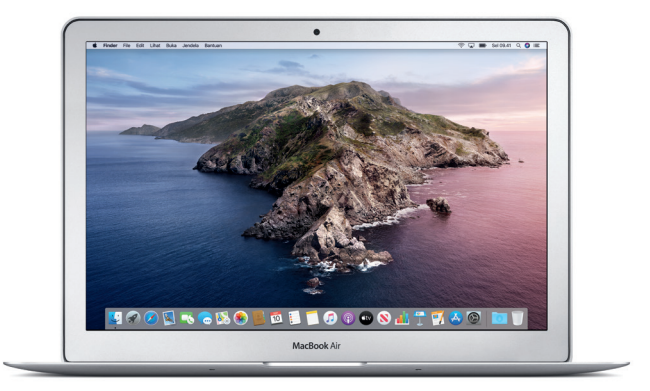

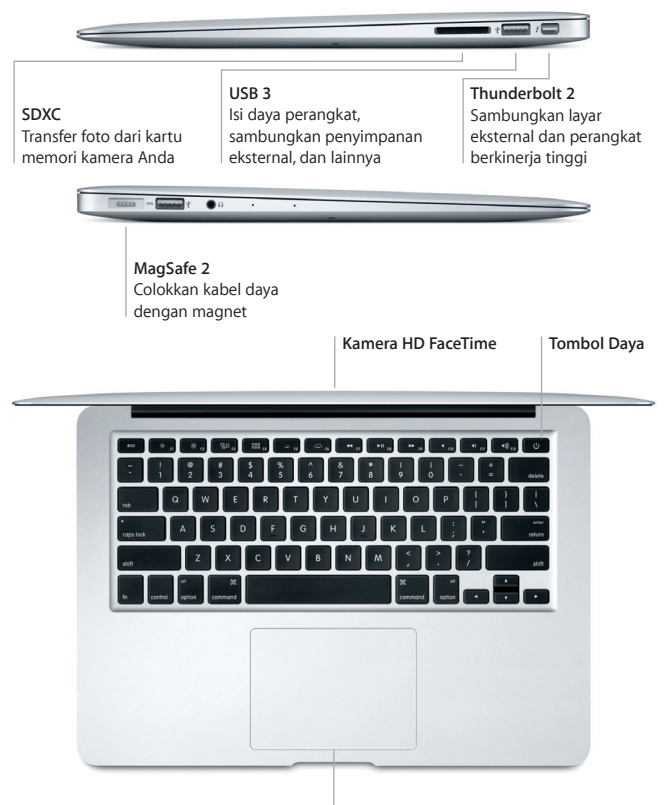

**Trackpad Multi-Touch**

### **Mengenal desktop Anda**

Desktop Mac memungkinkan Anda untuk menemukan semua hal dan melakukan segalanya. Simpan app yang paling sering Anda gunakan di Dock di bagian bawah layar. Buka Preferensi Sistem untuk menyesuaikan desktop Anda dan pengaturan lainnya. Klik ikon Finder untuk mendapatkan semua file dan folder.

Bar menu di bagian atas memberikan informasi yang bermanfaat mengenai Mac Anda. Untuk memeriksa status koneksi internet nirkabel Anda, klik ikon Wi-Fi. Siri selalu siap membantu Anda menemukan informasi, mencari file, dan menyelesaikan berbagai tugas di Mac hanya dengan menggunakan suara Anda.

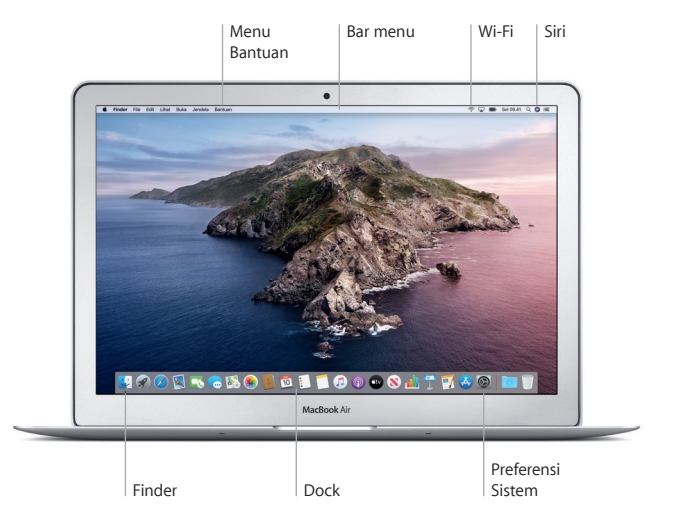

### **Mengontrol Mac Anda dengan gerakan Multi-Touch**

Anda dapat melakukan banyak hal di MacBook Air dengan menggunakan gerakan sederhana di trackpad. Berikut adalah beberapa gerakan populer. Untuk mempelajari lebih lanjut, pilih Preferensi Sistem di Dock, lalu klik Trackpad.

- **Klik** Tekan di mana saja pada trackpad.
- **Klik kedua (klik kanan)** Klik dengan dua jari untuk membuka menu pintasan.
- **Gulir dua jari**

Sapu dua jari di trackpad untuk menggulir ke atas, bawah, atau samping.

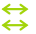

 $\bullet$ 

#### **Gesek untuk menavigasi**

Gesek dengan dua jari untuk berpindah di halaman web, dokumen, dan lainnya.

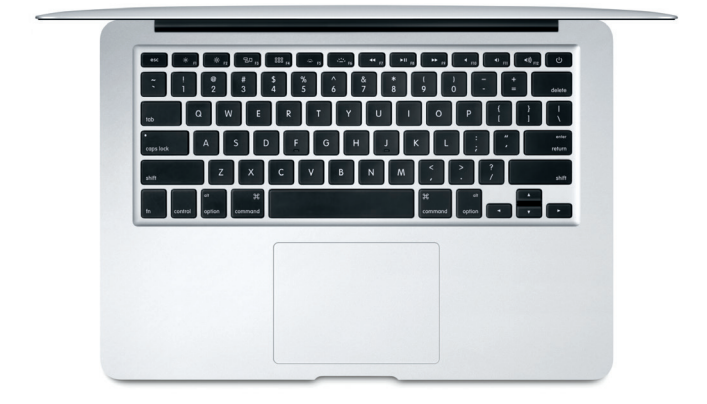

### **Catatan penting**

Baca dokumen ini dan informasi mengenai keselamatan di petunjuk *Info MacBook Air* dengan teliti sebelum menggunakan komputer Anda untuk pertama kalinya.

# **Mencadangkan data Anda**

Anda dapat mencadangkan MacBook Air Anda menggunakan Time Machine, alat pencadangan internal di macOS yang berfungsi dengan perangkat penyimpanan eksternal (dijual terpisah). Buka Preferensi Sistem dan klik ikon Time Machine untuk memulai.

# **Mempelajari lebih lanjut**

Untuk bantuan dalam mengatur dan menggunakan MacBook Air Anda, rujuk ke petunjuk *Hal Penting MacBook Air*. Untuk melihat petunjuk *Hal Penting MacBook Air* di Apple Books (jika tersedia), buka Apple Books, lalu cari "Hal Penting MacBook Air" di Toko Buku. Atau buka [help.apple.com/macbookair.](http://help.apple.com/macbookair) Anda juga dapat menemukan jawaban atas pertanyaan Anda, serta instruksi dan informasi mengenai penyelesaian masalah, di Petunjuk Pengguna macOS. Klik ikon Finder, klik Bantuan di bar menu, lalu pilih Bantuan macOS.

# **Dukungan**

Untuk detail informasi dukungan, buka [support.apple.com/id-id/mac/](http://support.apple.com/id-id/mac/macbook-air) [macbook-air](http://support.apple.com/id-id/mac/macbook-air). Atau untuk menghubungi Apple secara langsung, buka [support.apple.com/id-id/contact.](http://support.apple.com/id-id/contact)

# **Memulihkan perangkat lunak Anda**

Jika MacBook Air Anda bermasalah, Pemulihan macOS dapat membantu memulihkan perangkat lunak dan data Anda dari cadangan Time Machine atau menginstal ulang macOS dan app Apple. Untuk mengakses Pemulihan macOS, mulai ulang komputer Anda sambil menahan tombol Command dan R.

Tidak semua fitur tersedia di semua wilayah.

© 2019 Apple Inc. Semua hak cipta dilindungi undang-undang. Designed by Apple in California. Printed in XXXX. ID034-03381-A